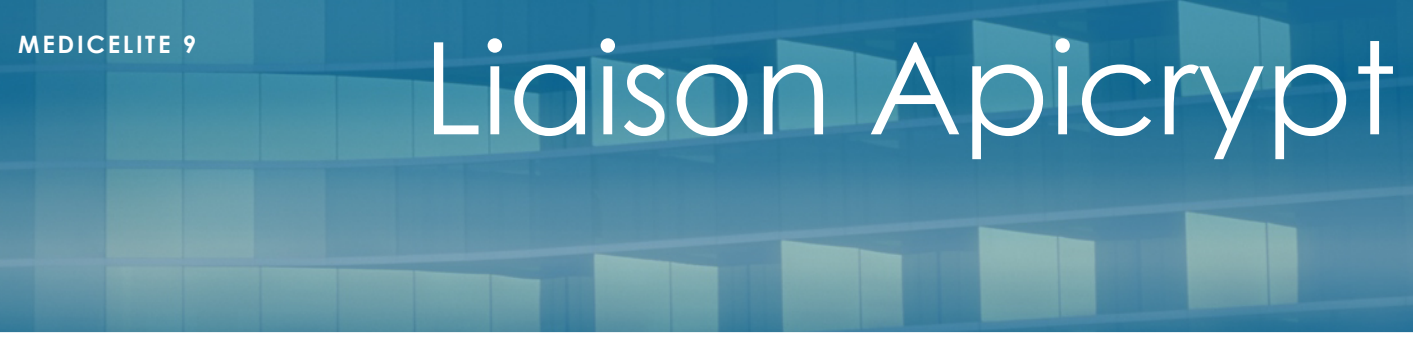

V 1.00

Octobre 2017

## **Présentation**

MédicElite 9 donne la possibilité aux établissements de récupérer directement dans les dossiers de chaque patient les résultats des laboratoires par l'interface ApiCrypt.

Le laboratoire transmet par la messagerie Apicrypt les résultats qui sont récupérés dans l'Ehpad par le logiciel Apimail. Ensuite, un simple bouton permet de récupérer les résultats et de les intégrer dans les fiches des patients.

## **Pré Requis**

L'Ehpad doit faire la demande d'une clef de cryptage au travers de l'abonnement Apicrypt (www.apicrypt.org) . Une fois la demande effectuée, l'Ehpad reçoit un CD ou une clef USB contenant les logiciels de réception et la clef de cryptage qu'il conviendra de transmettre au laboratoire. De plus, il faudra demander à ce même laboratoire sa clef de cryptage. C'est l'assemblage de ces deux fichiers qui permettra de recevoir les résultats cryptés.

Il faudra enfin installer le logiciel « Apimail » dans l'ordinateur du secteur médical de l'Ehpad et configurer l'option d'exportation automatique des emails dans un dossier partagés.

# **Paramétrage**

Le paramétrage de MédicElite avec très rapide avec Apicrypt. Il suffit, en tant qu'administrateur d'appeler dans le menu « Fichiers » la fonction « Paramétrage dossier », puis de renseigner :

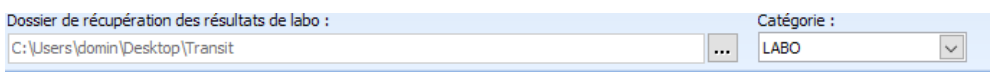

- Le dossier de récupération des résultats de labo en indiquant le même dossier que celui renseigné dans l'export d'Apimail.
- De choisir la catégorie de document concernée par l'import. Par exemple : « Labo » ou « Biologie ». Si cette catégorie n'existe pas, vous pouvez la créer dans Tables/Catégories des Documents.

Vous êtes prêts à recevoir les données.

## **Récupération des résultats**

Régulièrement (tous les jours), l'IDEC pourra consulter Apimail pour vérifier si le labo a transmis des résultats par Email. Pour cela, il faut appeler Apimail et cliquer sur le bouton en haut à gauche de lecture des messages. Puis, si des messages sont arrivés, quitter Apimail.

Dans MedicELite, aller dans le menu « Fichiers », puis « Récupération des résultats de laboratoire ». Cliquer alors sur « Intégrer ».

Les résultats sont alors lus et intégrés à chaque fiche de résident concerné. L'association au bon résident s'effectue par le numéro de sécurité sociale.

MedicElite traite automatiquement tous les problèmes d'espaces, de point ou de / saisis.

Si des patients ne sont pas connus, un message indique à l'opérateur le nom du patient et le numéro de sécu donné par le labo afin de le retrouver.

Un autre message liste les noms des patients qui ont reçu des résultats.

#### **Consultation des résultats**

Les résultats peuvent être consultés dans chaque fiche-patient, dans « Pièces jointes/documents », mais de manière plus intéressante dans l'onglet « Infirmiers » et la fonction « Paramètres ».

L'écran est partagé en deux parties : les paramètres dans la partie haute et la biologie dans la partie basse. Tous les documents associés à la catégorie « Biologie » sont listés du plus récent au plus ancien.

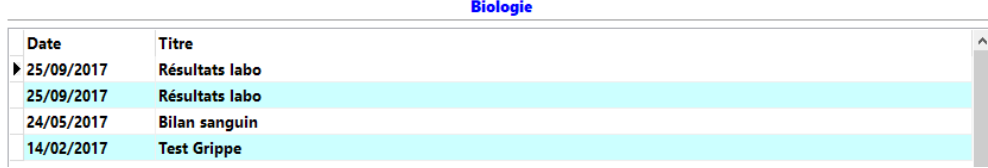

Il est possible de double-cliquer un bilan pour le consulter :

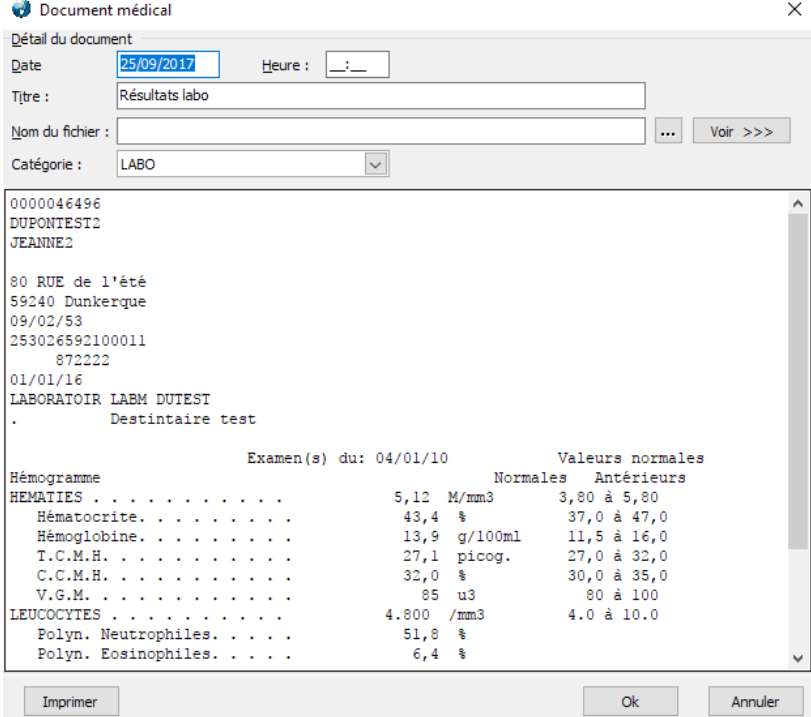

Il sera alors possible d'imprimer ce document.